## Cheatography

### KiCad 7.0 Keyboard Shortcuts by [bladabuska](http://www.cheatography.com/bladabuska/) via [cheatography.com/173176/cs/40716/](http://www.cheatography.com/bladabuska/cheat-sheets/kicad-7-0)

#### Operações com Mouse e Seleção

### Sobre a seleção avançada de itens

A seleção de itens na tela de edição é feita com o botão esquerdo do mouse. Clicar uma vez em um objeto irá selecioná-lo. Clicar e arrastar criará uma caixa de seleção. Uma caixa de seleção da esquerda para a direita selecionará apenas os itens que estão totalmente dentro da caixa. Uma caixa de seleção da direita para a esquerda selecionará todos os itens no seu interior e todos os item que que tocam na caixa. Uma caixa de seleção da esquerda para a direita é desenhada em amarelo, com um cursor que indica seleção exclusiva, e uma caixa de seleção da direita para a esquerda é desenhada em azul, com um cursor que indica seleção inclusiva..

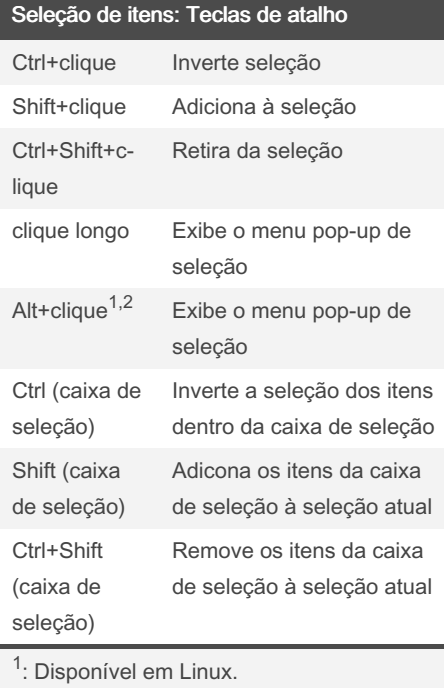

<sup>2</sup>: Disponível em Mac.

Comandos básicos (copy)

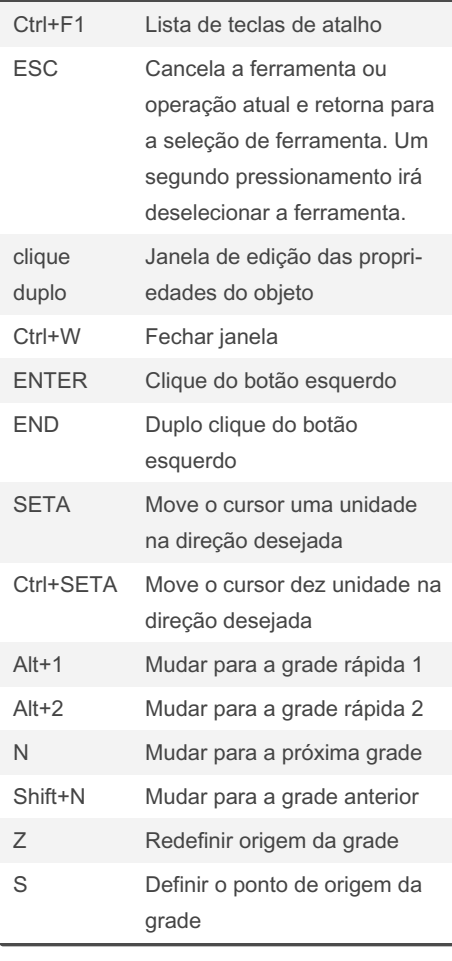

#### **Common**

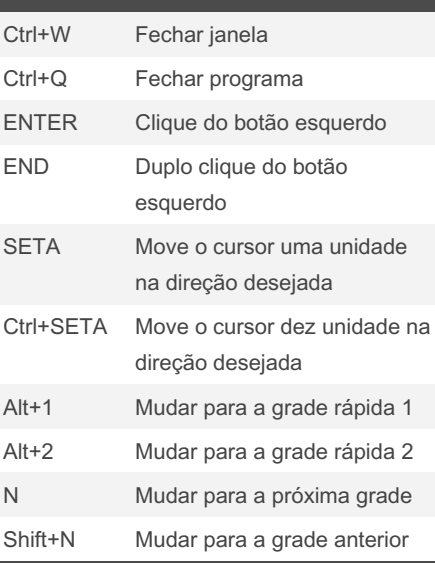

Not published yet. Last updated 8th October, 2023. Page 1 of 2.

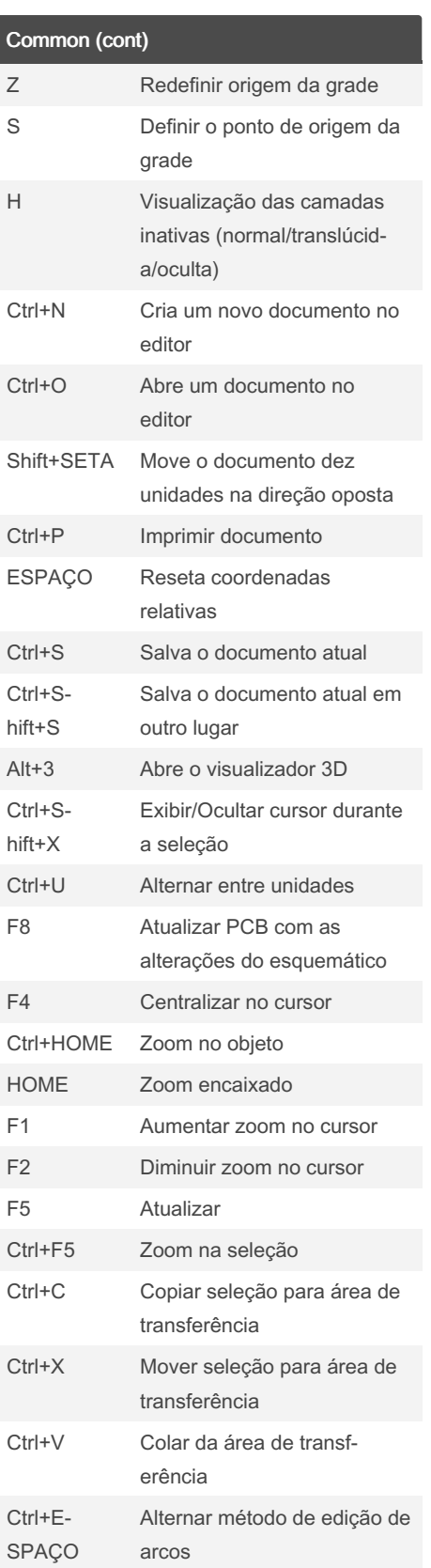

Sponsored by CrosswordCheats.com Learn to solve cryptic crosswords! <http://crosswordcheats.com>

[cheatography.com/bladabuska/](http://www.cheatography.com/bladabuska/)

By bladabuska

# Cheatography

## KiCad 7.0 Keyboard Shortcuts by [bladabuska](http://www.cheatography.com/bladabuska/) via [cheatography.com/173176/cs/40716/](http://www.cheatography.com/bladabuska/cheat-sheets/kicad-7-0)

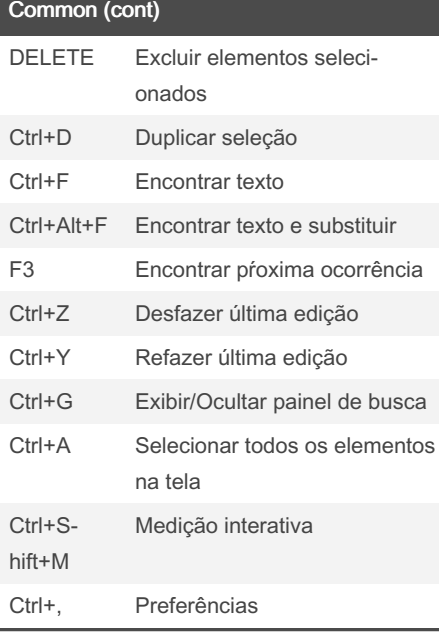

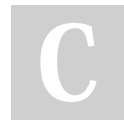

By bladabuska

Not published yet. Last updated 8th October, 2023. Page 2 of 2.

Sponsored by CrosswordCheats.com Learn to solve cryptic crosswords! <http://crosswordcheats.com>

[cheatography.com/bladabuska/](http://www.cheatography.com/bladabuska/)